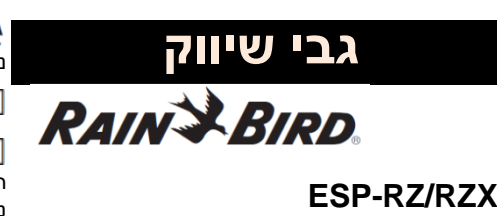

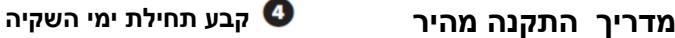

 **Auto** 

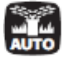

#### **אוטומטי הוא מצב הפעלה רגיל**

לחץ על מקש **AUTO** כדי לחזור לפעולה רגילה. במהלך השקיה,התצוגה מציגה סמל ממטיר מהבהב,מספר **ZONE** (תחנה) פעיל ומשך השקייה (**TIME RUN (**שנותר עבור תחנה זה.

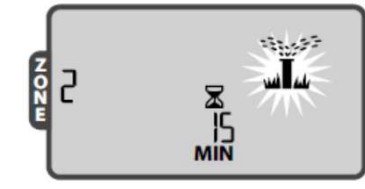

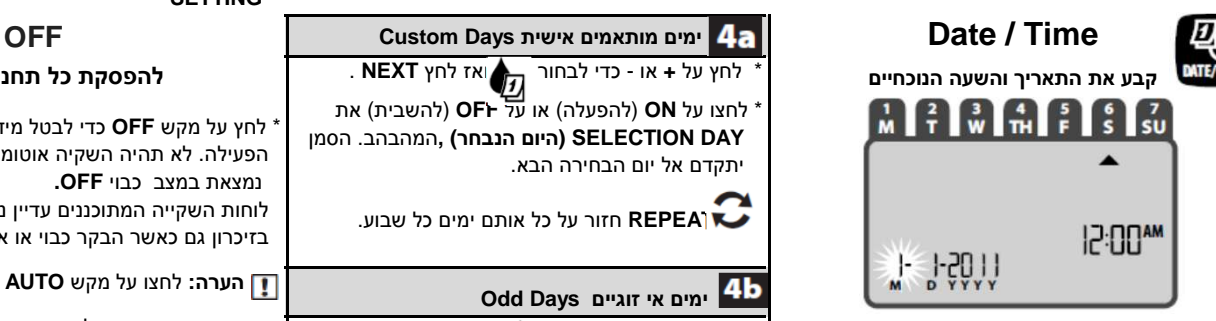

- 
- \* לחץ על +או כדי לקבוע הבחירתך.
- 

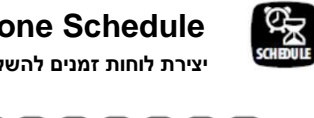

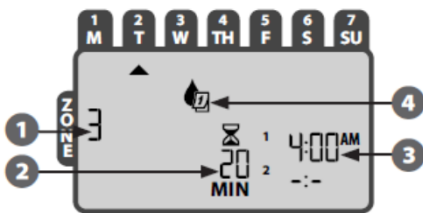

- \* לחץ על המקש **Schedule** ולאחר מכן בצע את השלבים 1 עד 4. **1 עד 4.** עד 4. יש די 1
	- **בחירת תחנה ZONE SELECT :**
	- \* לחץ על **+** או **-** כדי לבחור מספר **ZONE** ) תחנה) רצוי ולאחר מכן לחץ על **NEXT**.
		- $\overline{\mathbf{2}}$  **הגדר משך השקיה :Set Watering Run Time**
		- **\* לחץ על + או כדי להגדיר את TIME RUN) משך השקיה) רצוי ולאחר מכן לחץ על NEXT.**
- **קבע זמן תחילת השקיה**  לחץ\* **: Set Watering Start Times**

על + או - כדי להגדיר תחילה את **TIME START) מועד תחילת השקיה)** ולאחר מכן לחץ על **NEXT**.

 **REPEAT** - לחץ בכדי לקבוע מועדי התחלת השקיה נוספים לתחנה זו

 **הערה:** לחיצה על **NEXT** עם **-:- (OFF (**מהבהב על הצג, התקדם לשלב .4  **הערה:** בחירת **TIMES START**) תחילת מועדי

השקיה) תיקבע עם ההתקדמות (ללא צורך בלחיצה נוספת)

- **:Set watering Start Days**
- **לחץ על + או כדי לבחור אחת מארבע האפשרויות : \* ימים מותאמים אישית Days Custom - כדי לתזמן השקיה בימים נבחרים בשבוע, עבור ל- a.4**
- **\* תאריכים אי -זוגיים Days Odd**  כדי לתזמן השקיה להתרחש בכל יום בלתי זוגי בחודש (1,3,5 ... 29) וכו, עבור ל- **b**.**4**
	- **\* תאריכים זוגים Days Even**  כדי לתזמן השקייה להתרחש בכל יום זוגי בחודש (2,4,6 ... 30 וכו '), עבור ל- **c**.**4** \*

**מחזורי ימים Days Cycling** - כדי לתזמן השקייה במחזורים קבועים (כל 2 ימים, או 3 ימים, וכו '), עבור ל- **d**.**4**

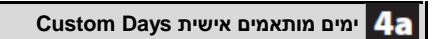

\* לחצו על **ON**) להפעלה) או על **OFF**)להשבית) את **DAY SELECTION) היום הנבחר) ,**המהבהב. הסמן יתקדם אל יום הבחירה הבא.

**REPEAT** חזור על כל אותם ימים כל שבוע.

# **ימים אי זוגיים Days Odd**

\* לחץ על מקש **TIME / DATE**.\* לחץ על **+** או **-** כדי לבחור ואז על 1,3,5...29 **NEXT**

**Schedule Zone**\* לחץ על **<sup>+</sup>** או **-** כדי לבחור ואז על 2,4,6...30 **NEXT**

## **מחזור ימים Days Cycling יצירת לוחות זמנים להשקיה**

\*לחץ על **+** או - כדי לבחור ואז לחץ **NEXT** .

\*לחץ על **+** או **-** כדי לבחור ואז את הימים הרצויים **. NEXT** לחץ ואז **DAY CYCLE**

\*לחץ על **+** או **-** כדי לבחור **DATE START) מועד תחילת ההשקיה)** ואז לחץ **NEXT .**

### **לאחר מכן**

 **REPEAT** ניתן לחזור על שלבים 1-4 עבור אזורים נוספים לפי בחירה.

**כאשר התכנות הושלם, לחץ על מקש AUTO לחידוש פעולה רגילה השקיה ידנית - MANUAL התחל להשקות מיד**

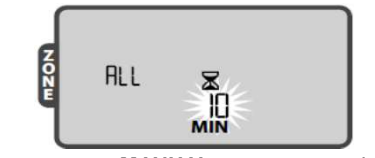

\* לחץ על מקש השקיה ידני **MANUAL**

\*לחץ **+** או - לבחירת **ALL** לכל התחנות או **SINGLE** לתחנה בודדת ולאחר מכן לחץ על **NEXT**.

\*לחץ על **+** או **-** כדי לקבוע את **TIME RUN**) משך ההשקיה) רצוי; ולאחר מכן הקש **NEXT** כדי להתחיל להשקות.

 **הערה:** רק תחנות המתוכנתות עם **TIMES RUN** ו- **TIMES START** , יופעלו ידנית.

 **הערה:** כדי להפסיק השקיה ידנית, לחצו על מקש **OFF** כדי לעצור את השקיה ולאחר מכן לחצו על מקש

**AUTO** לחזרה לפעולה רגילה.

 **הערה:** אם כל האזורים דורשים השקיה, לחיצה על **NEXT** תקדם השקיה לתחנה הבאה.

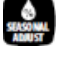

**?** 

**השקיה עונתית הארכה או קיצור משך ההשקיה לכל התחנות**

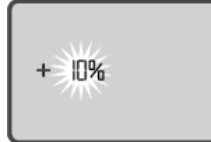

 \* לחץ על מקש **ADJUST SEASONAL**. \* לחץ על **+** או - כדי להגדיל או להקטין את האחוז **SETTING**

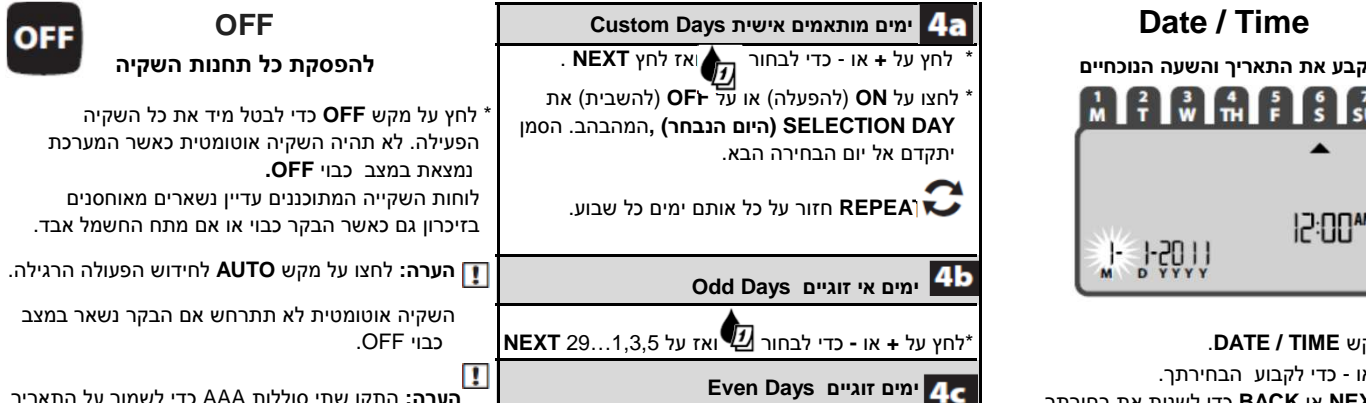

 **הערה:** התקן שתי סוללות AAA כדי לשמור על התאריך **ימים זוגיים Days Even** \* לחץ על **NEXT** או **BACK** כדי לשנות את בחירתך. והשעה במקרה של הפסקת חשמל.

### **www.rainbird.com/ESP-RZX**

 **אזהרה:** מכשיר זה אינו מיועד לשימוש על ידי אנשים (כולל ילדים) בעלי יכולות פיזיות, חושיות או נפשיות לקויים, או חוסר ניסיון וידע, אלא אם כן ניתנה להם הדרכה או הוראה בנוגע לשימוש במכשיר על ידי אדם האחראי להם ִ ְטיחתית. יש להשגיח על הילדים בכדי לוודא שאינם לא משחקים עם המכשיר.

 **אזהרה: אם כבל האביזר של בקר חיצוני פגום, יש להחליף אותו בכבל מיוחד או במכלול זמין מהיצרן או מסוכן השירות שלו. אם כבל האספקה של בקר פנימי פגום, יש להחליף אותו על ידי היצרן, סוכן השירות שלו או אנשים בעלי הרשאת יצרן, כדי למנוע פגיעה גופנית ונזק.**

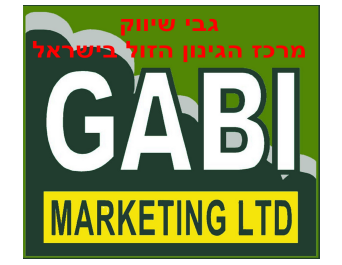